# **Geoportal Brandenburg**

Mirko Holzmeier

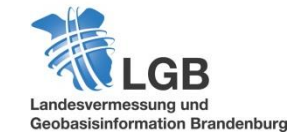

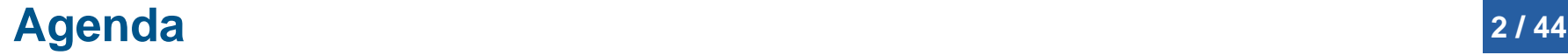

- **1. rechtlicher Rahmen und inhaltliche Umsetzung**
- **2. GDI Brandenburg ohne & mit zentrale Komponenten**
- **3. Bausteine, Recherchemöglichkeiten und Themenvielfalt**
- **4. DEMO (Live-Vorführung)**
- **5. Ausblick (2018)**
- **6. Fragen**

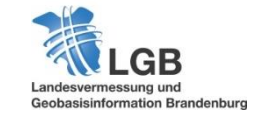

# **1. rechtlicher Rahmen und inhaltliche Umsetzung <sup>3</sup> / 44**

Brandenburgisches Geodateninfrastrukturgesetz - BbgGDIG

### **§ 3 Absatz 7 (Begriffsbestimmungen)**

(7) Ein Geoportal ist eine Kommunikations-, Transaktions- und Interaktionsplattform, die über Geodatendienste und weitere Netzdienste den Zugang zu den Geodaten ermöglicht.

### **§ 9 Absatz 1 und 3 (Geodateninfrastruktur und Geoportal)**

(1) Metadaten, Geodaten, Geodatendienste und weitere Netzdienste werden für den Aufbau und den Betrieb der Geodateninfrastruktur Brandenburg als Bestandteil der nationalen Geodateninfrastruktur über ein elektronisches Netzwerk verknüpft. (3) Im Geschäftsbereich der gemäß § 10 Absatz 2 zuständigen obersten Landesbehörde wird ein Geoportal für den Zugang zum elektronischen Netzwerk nach Absatz 1 eingerichtet.

### **LGB => Auftrag zur Bereitstellung Geoportal Brandenburg**

# **1. rechtlicher Rahmen und inhaltliche Umsetzung**

### Geoportal Brandenburg besteht aus zwei großen Bereichen

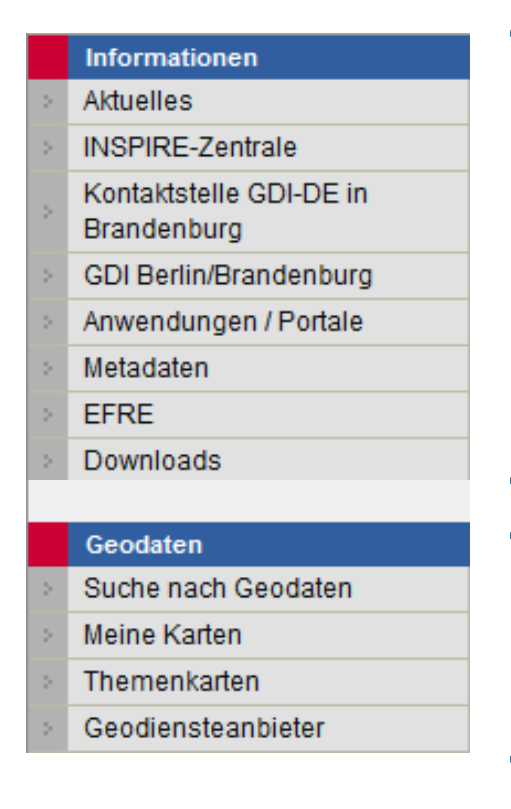

### **Bereich Informationsaustausch**

- Informationsquelle der Geodateninfrastruktur
- Austauschplattform für IMAGI Brandenburg

### **Bereich Geodatensuche, -anzeige und -nachnutzung**

- Zugang zu Geodaten des Landes Brandenburg
- intelligente Recherchefunktion
- Visualisierung und direkte Nachnutzung

### **Geoportal Brandenburg => zentrale Plattform für Geodaten in Brandenburg**

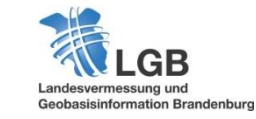

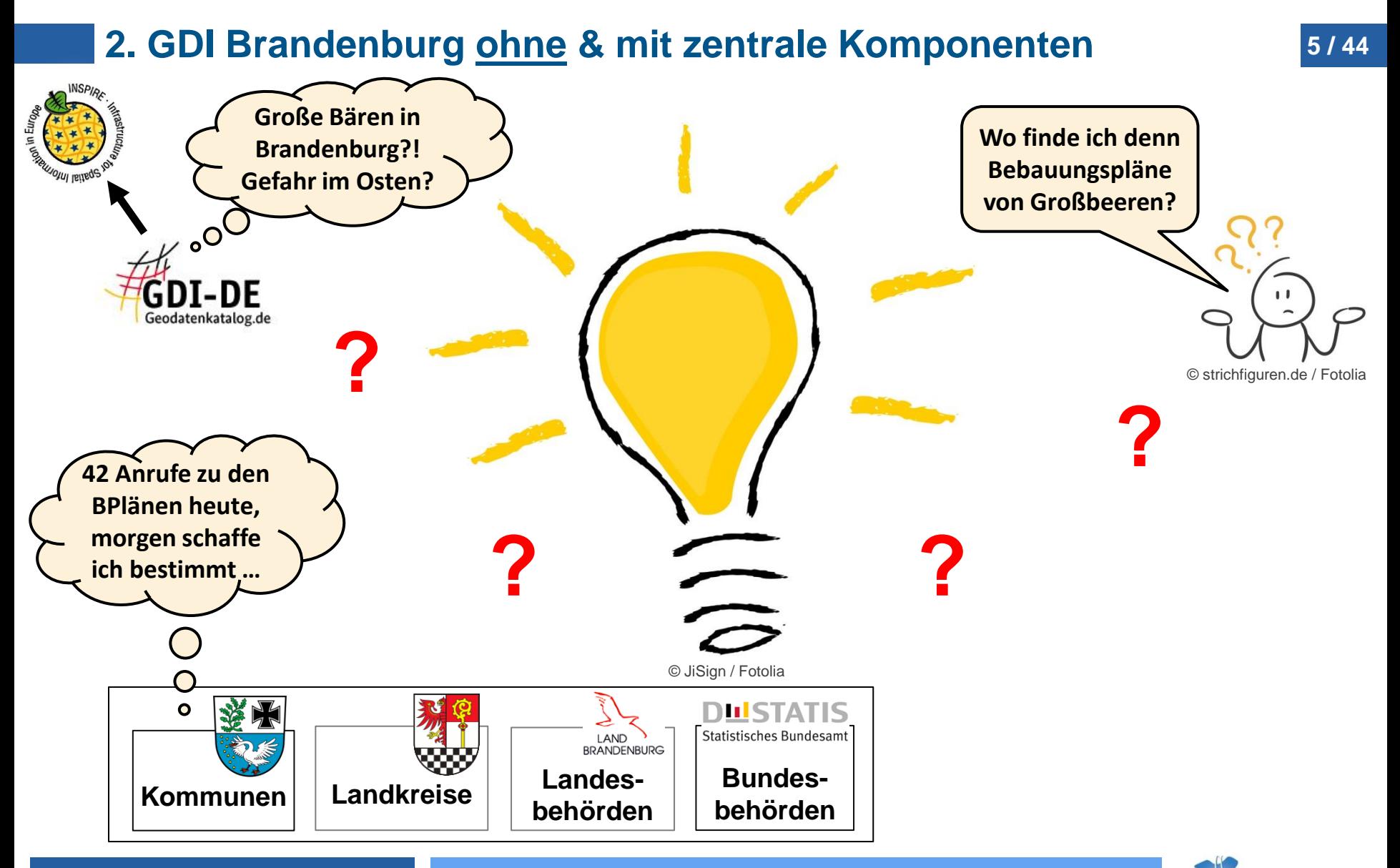

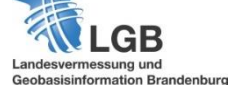

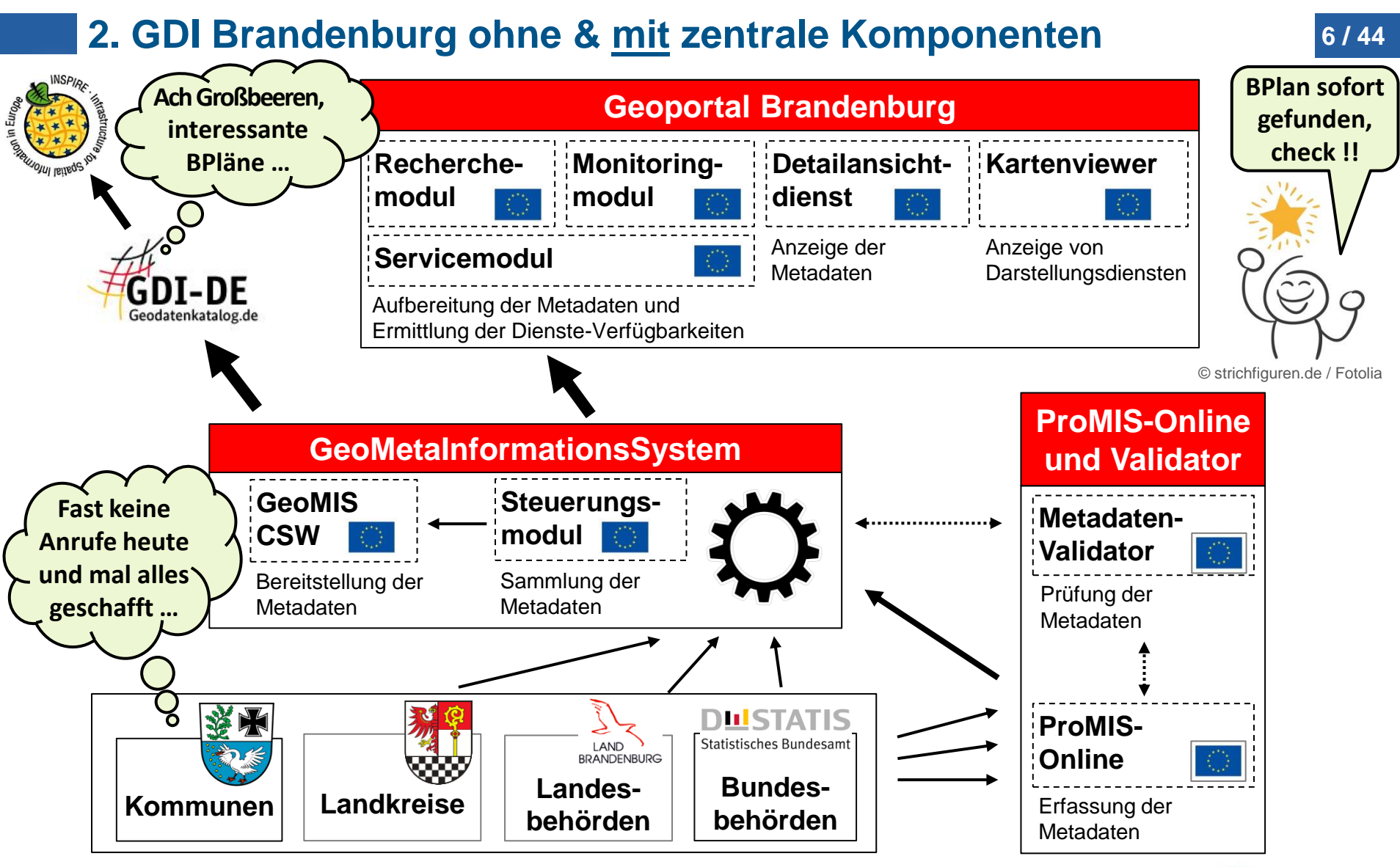

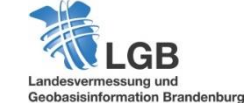

# **2. GDI Brandenburg ohne & mit zentrale Komponenten <sup>7</sup> / 44**

Workflow von "Anbieter hat Geodaten" bis "Nutzer findet diese"

# **Anbieter**

- bereitstellen
- beschreiben

### **automatisierte Prozesse**

- sammeln
- analysieren
- aufbereiten
- verfügbar machen
- überwachen

# **Nutzer**

- suchen
- finden
- nachnutzen

### **automatisierte Prozesse => Arbeitserleichterung für Anbieter und Nutzer**

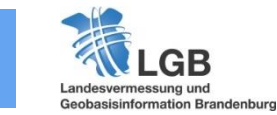

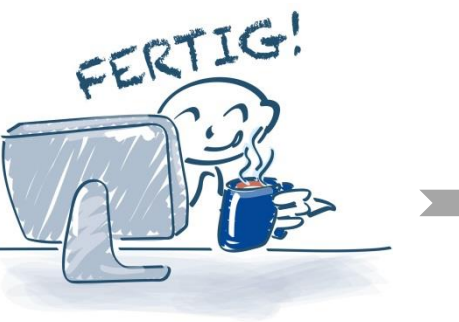

© ufotopixl10 / Fotolia © Jan Engel / Fotolia © fotomek / Fotolia

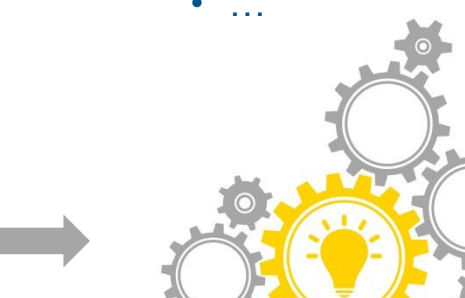

# **3. Bausteine, Recherchemöglichkeiten und Themenvielfalt**

Bausteine im Geoportal Brandenburg

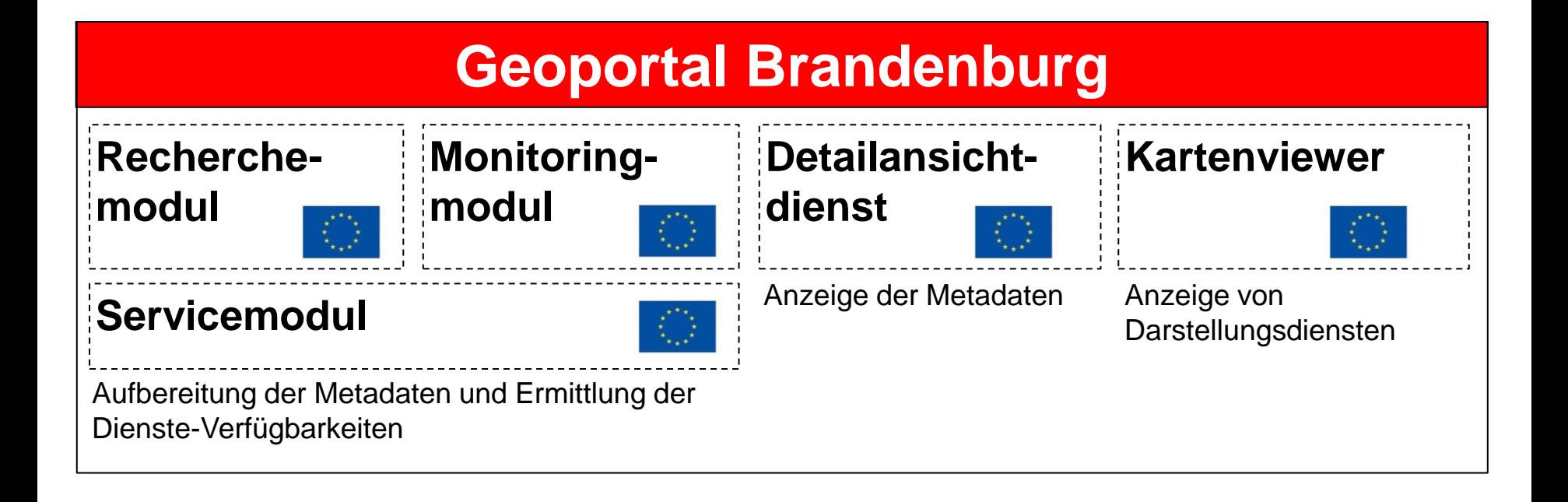

### **eng verzahnte Bausteine => schnelle und zuverlässige Workflows**

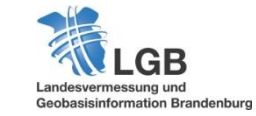

**8 / 44**

# **3. Bausteine, Recherchemöglichkeiten und Themenvielfalt <sup>9</sup> / 44**

### Recherchemöglichkeiten im Geoportal Brandenburg

- Geodaten Suche nach Geodaten **Meine karen** Themenkarten Geodiensteanbieter
- einfache und erweiterte Suche
- Visualisierung Geodienste im Kartenclient
- einfache GIS-Funktionalitäten

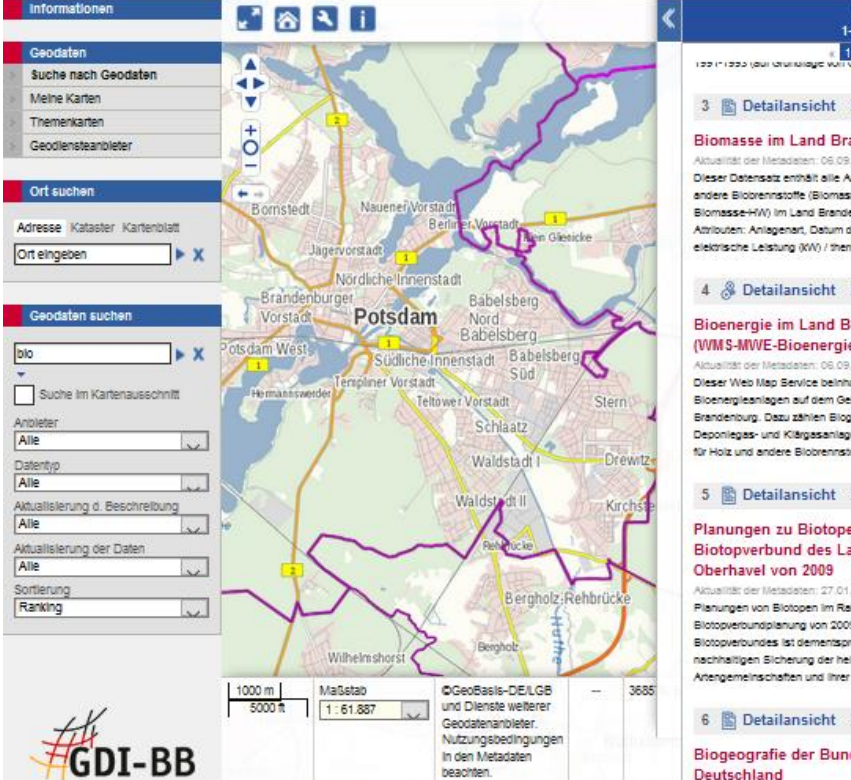

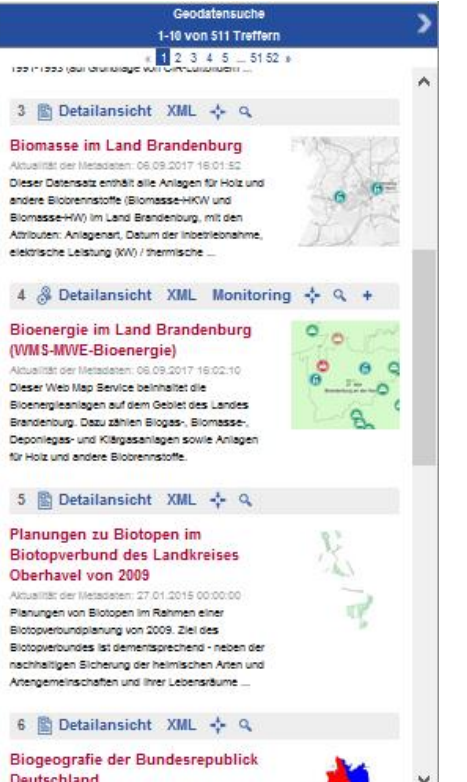

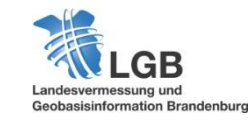

# **3. Bausteine, Recherchemöglichkeiten und Themenvielfalt <sup>10</sup> / 44**

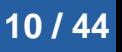

### Recherchemöglichkeiten im Geoportal Brandenburg

### Geodaten

- Suche nach Geodaten Meine Karten Themenkarten Geodianaraanarater
- vordefinierte Karten aus verschiedenen Bereichen
- Möglichkeit eigenständig zur erweitern
- Speicherung eigener Karten

#### **Themenkarten**

Seit einiger Zeit stehen Ihnen auf der Startseite des Geoportal Brandenburg vordefinierte Themenkarten zur Verfügung. Dieses Angebot haben wir jetzt noch einmal umfassend ausgebaut, so dass ab sofort eine Vielzahl weiterer dieser Themenkarten bereitgestellt werden. Am besten verschaffen Sie sich selbst einen Überblick über die Themenvielfallt im Geoportal Brandenburg und nutzen diese Karten gleich als Grundlage, um als registrierter Nutzer eigene Karten abzuspeichern und später direkt nachzunutzen

#### **Bildung**

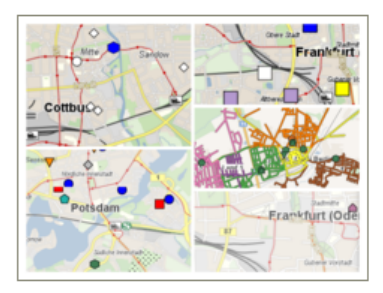

Kindertagesstätten, OSZ-Standorte und Weiterbildungseinrichtungen, Schulbezirke, Schulstandorteorte

.. weiter zu den Themenkarten "Bildung"

#### **Infrastruktur**

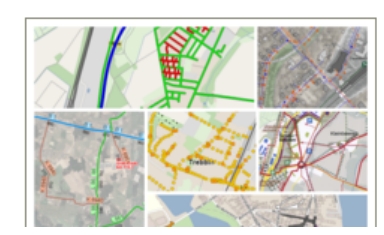

#### Beleuchtungskataster. Entwicklungspläne, Leitungskataster, Löschwasserversorgung, Straßenbelagskataster, Straßennetze, Winterdienst

... weiter zu den Themenkarten "Infrastruktur"

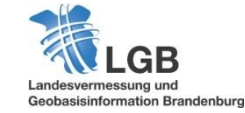

# **3. Bausteine, Recherchemöglichkeiten und Themenvielfalt <sup>11</sup> / 44**

### Recherchemöglichkeiten im Geoportal Brandenburg

### Geodaten

Suche nach Geodaten

### Meine Karten

- Themenkarten Geodiensteanbieter
- Auflistung Anbieter mit dazugehörigen Geodiensten
- Erreichbarkeitsübersicht mit Protokollierung
- Statistische Informationen

#### **Statistik**

Brandenburger Metadatensätze

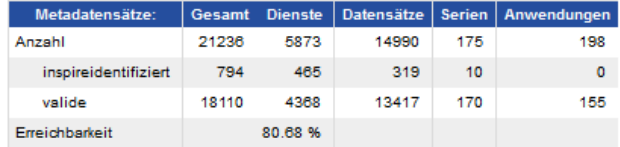

#### Übersicht der Geodienstanbieter (Stand: 13.11.2017)

Anzahl der Dienst-Anbieter: 139

Registrierte Geodienstanbieter

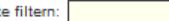

**List** 

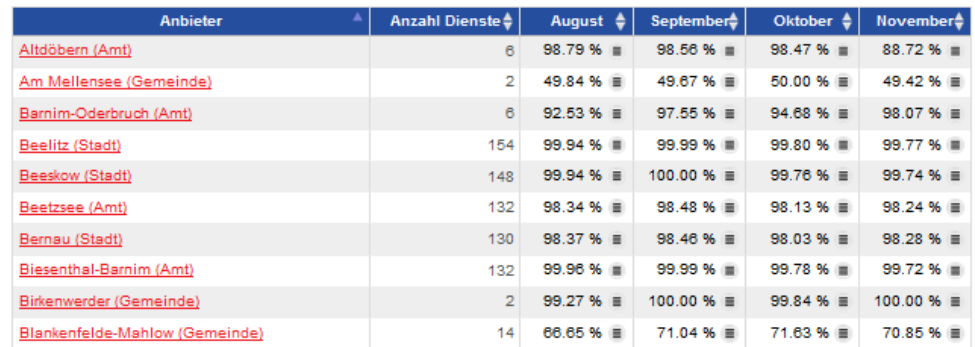

### **verschiedene Recherchemöglichkeiten => optimale Suchergebnisse**

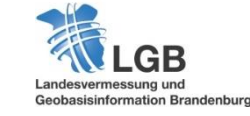

# **3. Bausteine, Recherchemöglichkeiten und Themenvielfalt <sup>12</sup> / 44**

### Themenvielfalt im Geoportal Brandenburg

- Schulstandorte
- Lärmkatierung
- Beleuchtungskataster
- Schutzgebiete
- Bodenordnungserfahren
- Verkehrsstärkedaten
- Bauleitplanung
- Windkraftanlagen
- Bodenarten und Substrate
- Leitungskataster
- Brand- und Katastrophenschutz

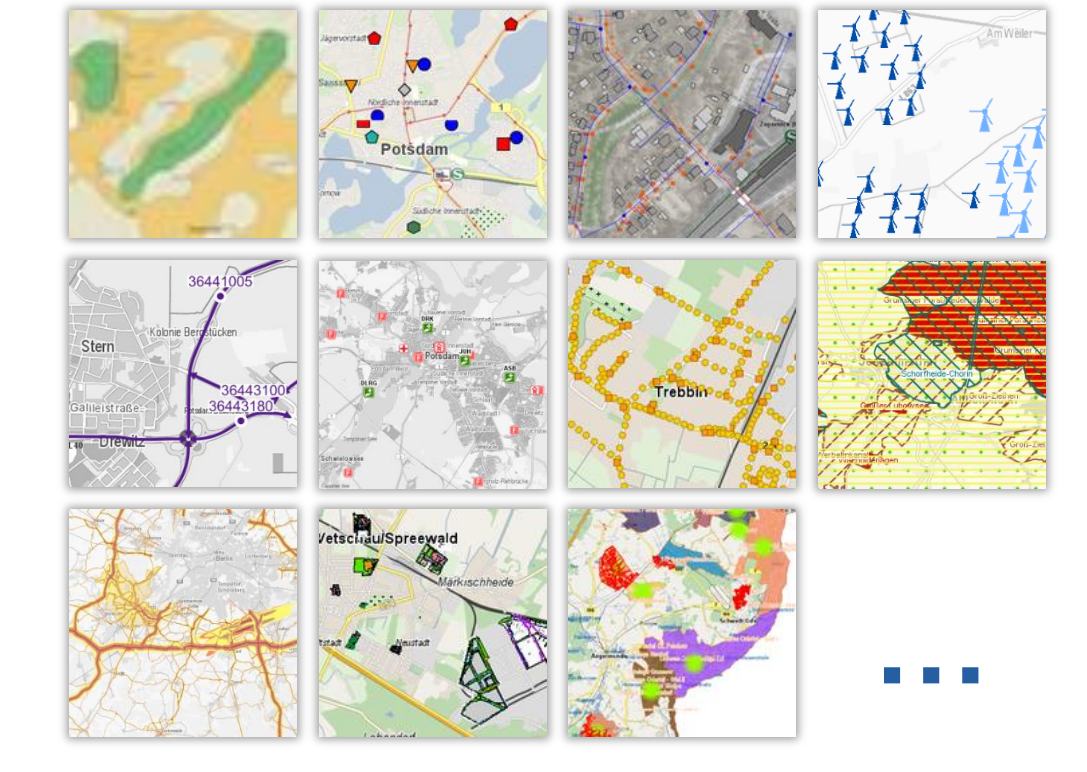

### **Bündelung an einer Stelle => große und bunte Themenvielfalt**

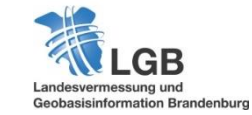

• …

## **4. DEMO: Startseite und Themenkarte öffnen <sup>13</sup> / 44**

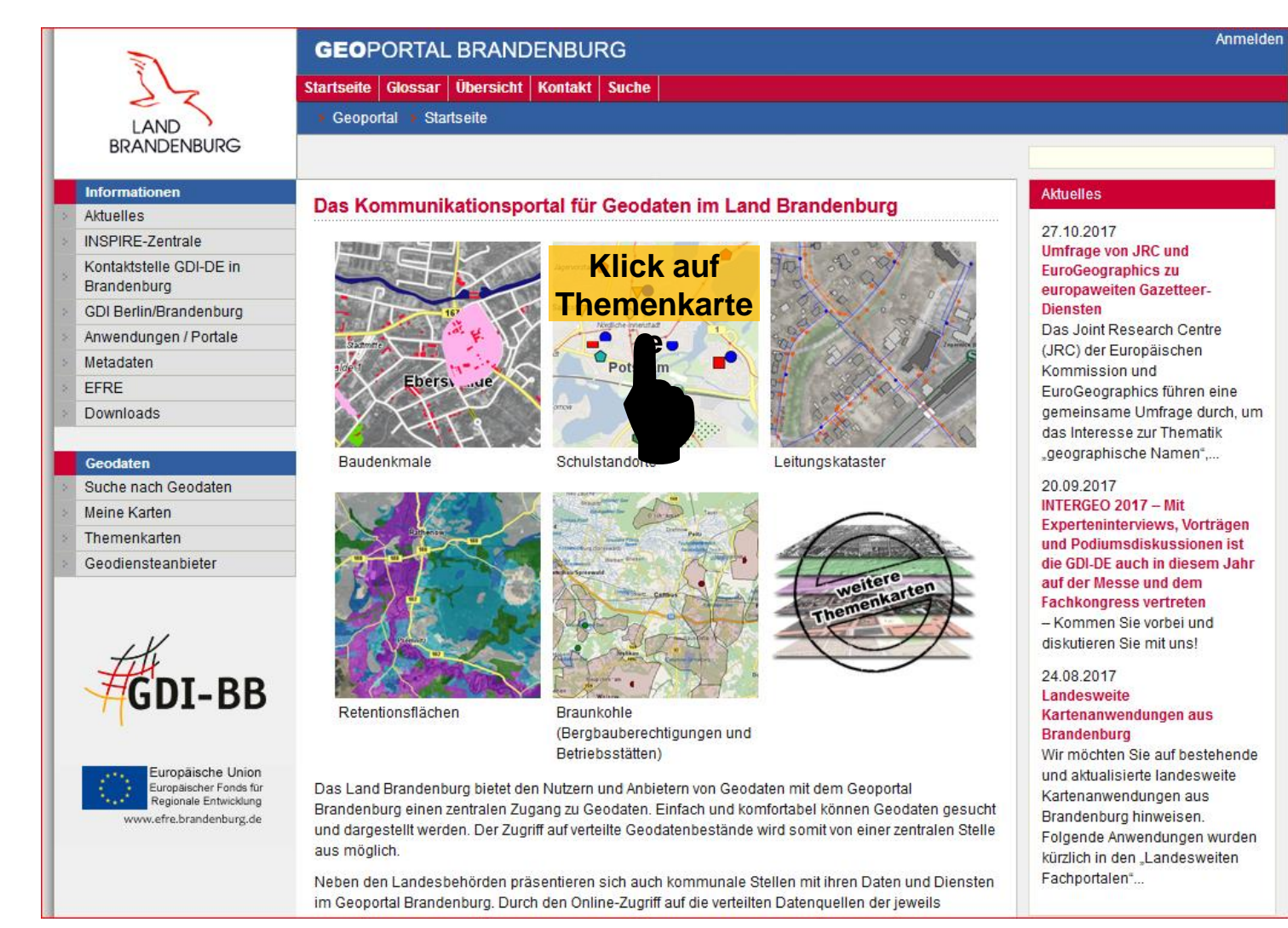

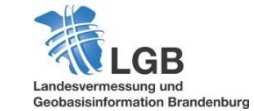

## **4. DEMO: Vollbildmodus aktivieren <sup>14</sup> / 44**

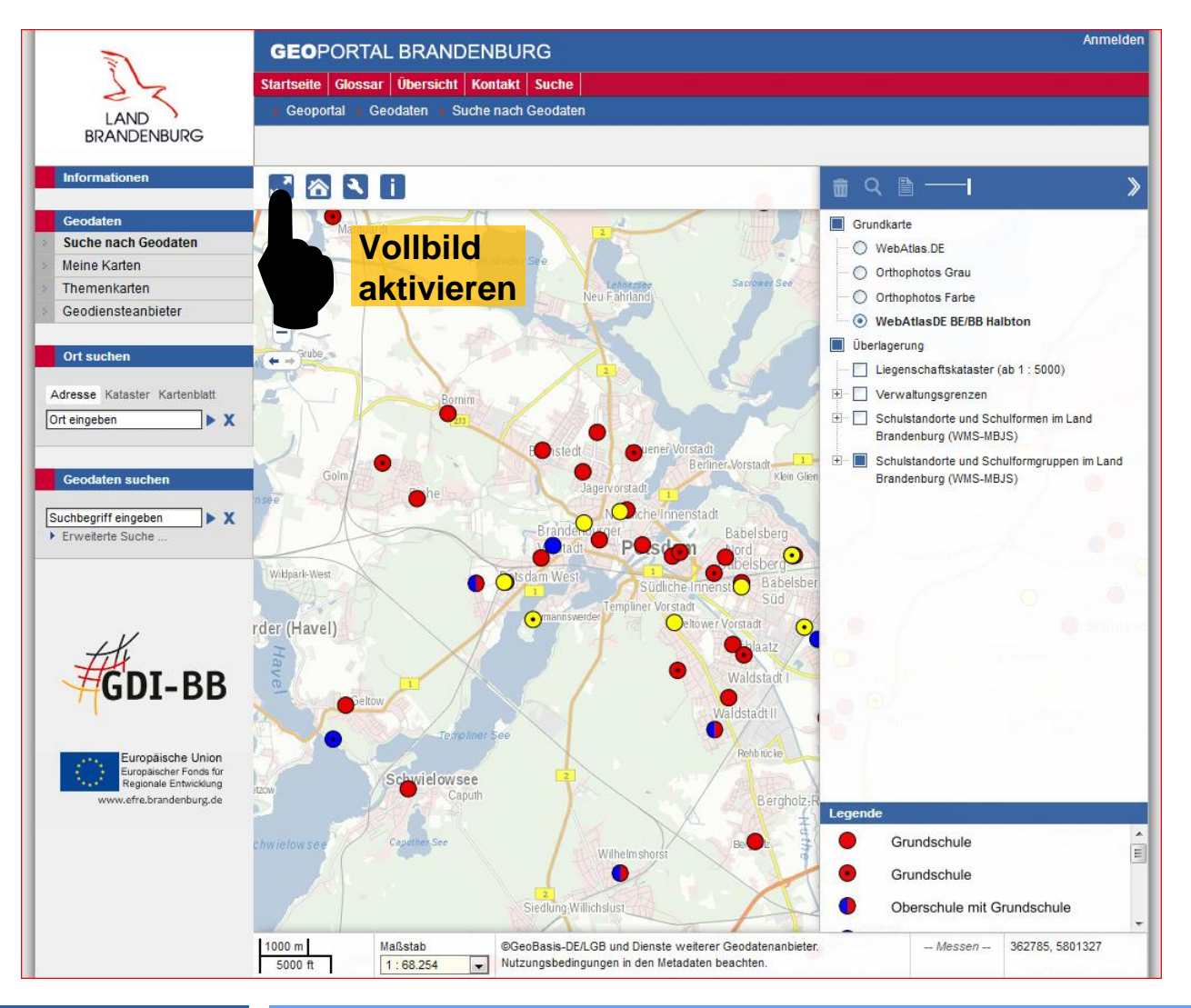

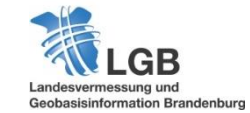

# **4. DEMO: Sachdatenabfrage (I) <sup>15</sup> / 44**

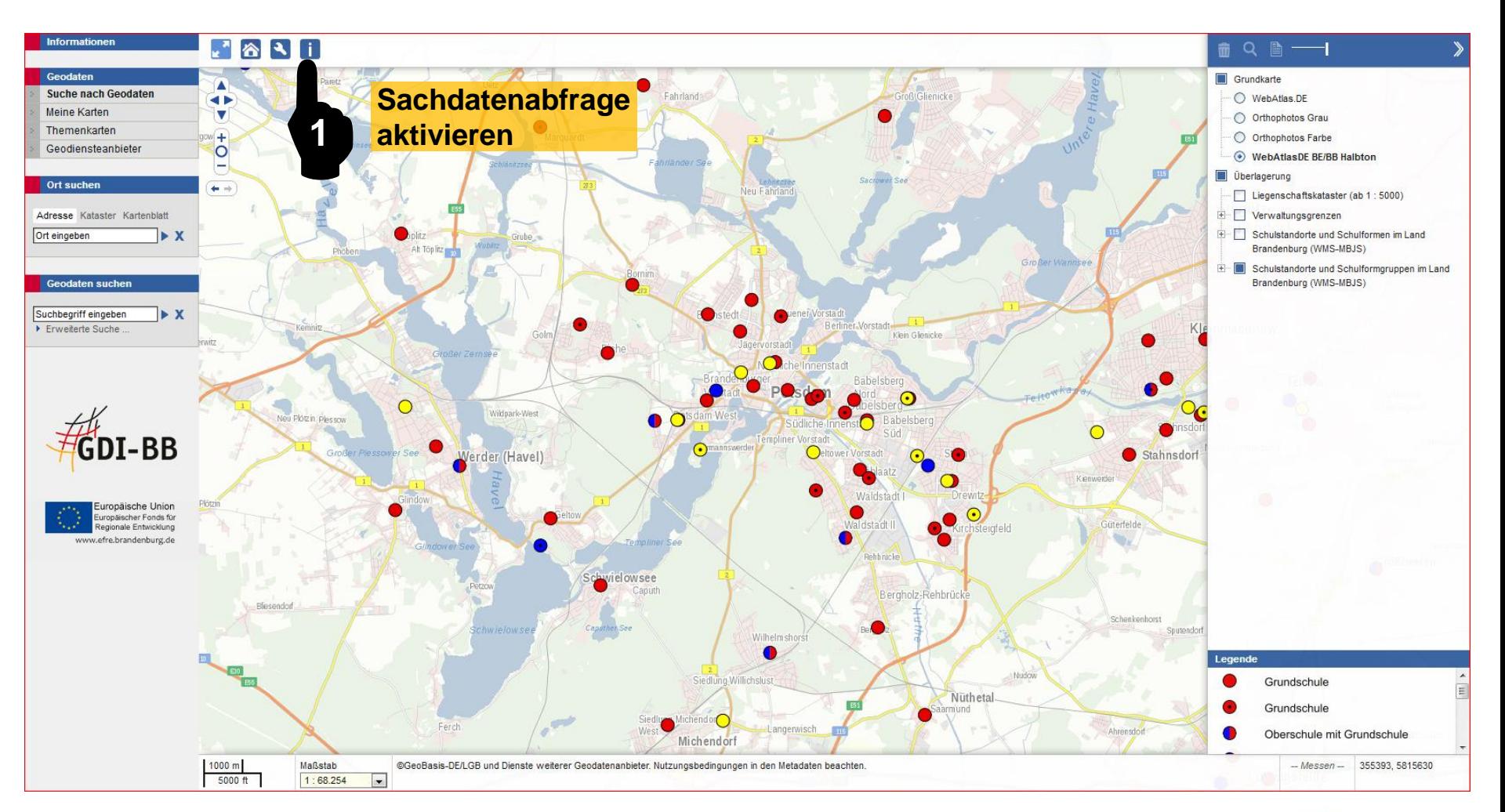

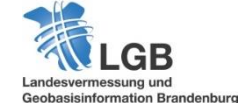

# **4. DEMO: Sachdatenabfrage (II) <sup>16</sup> / 44**

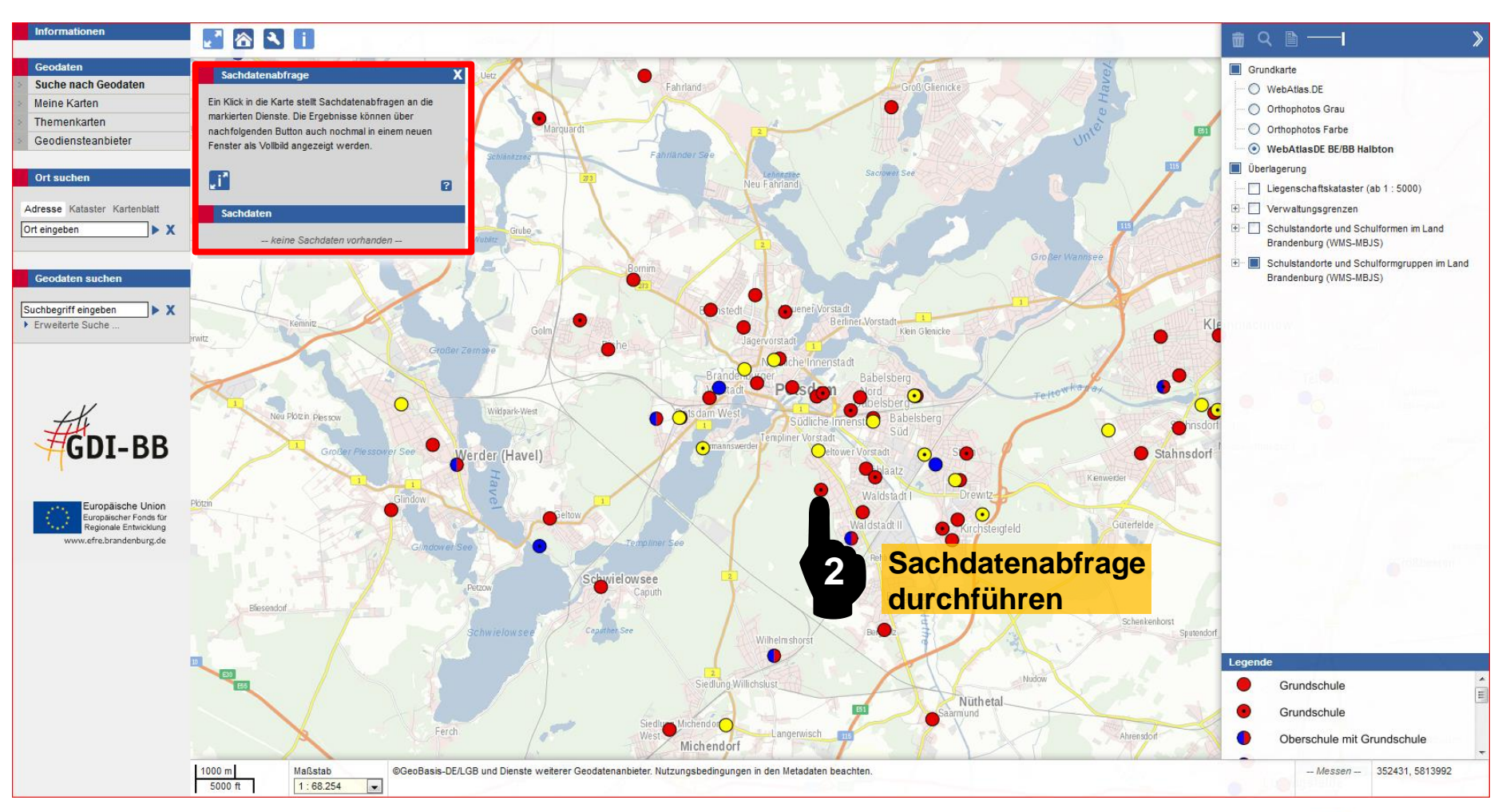

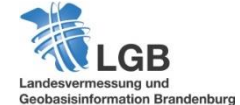

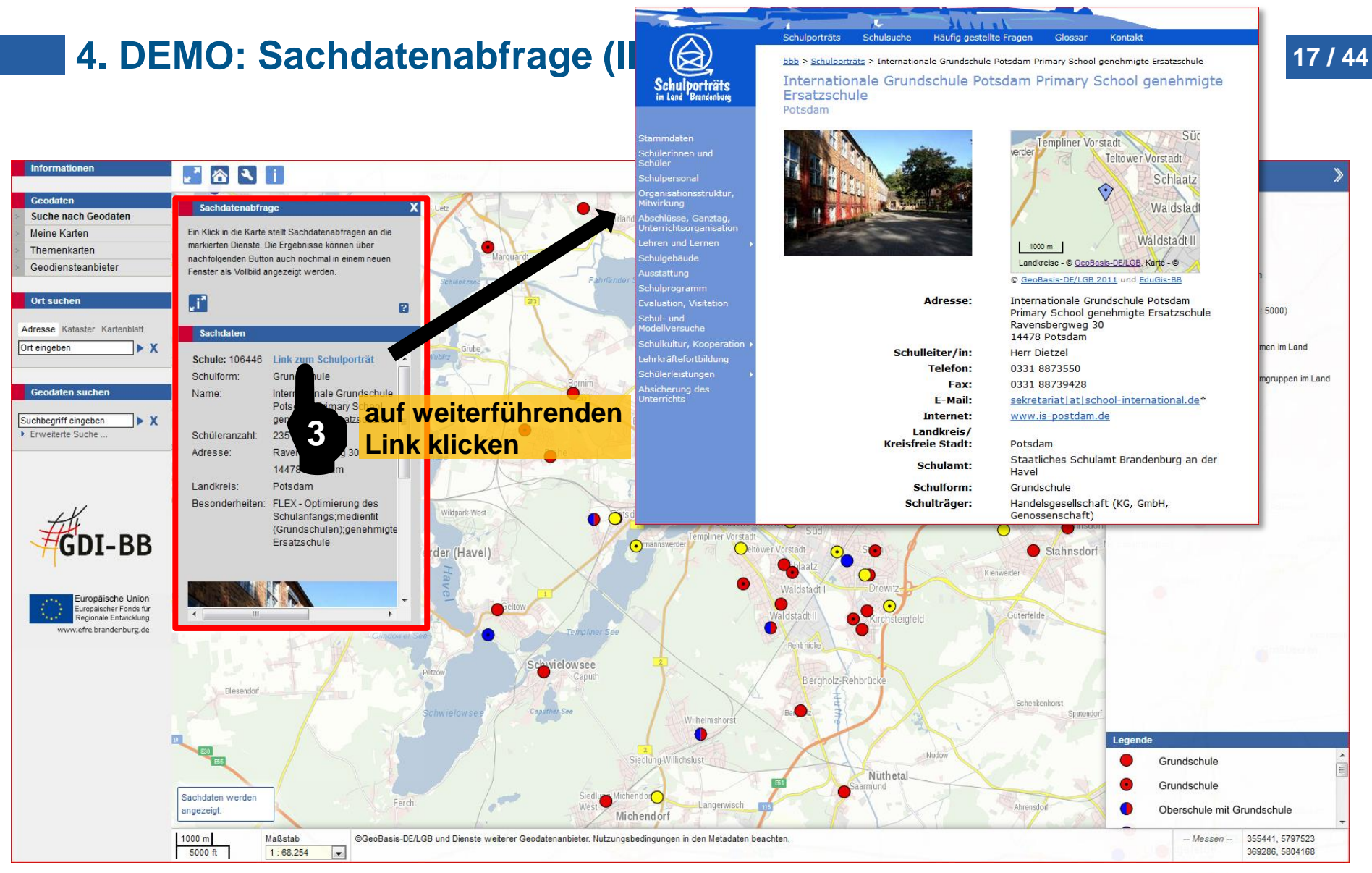

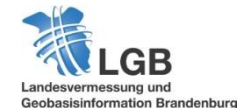

# **4. DEMO: Ortssuche 18/44**

**Informationen** 

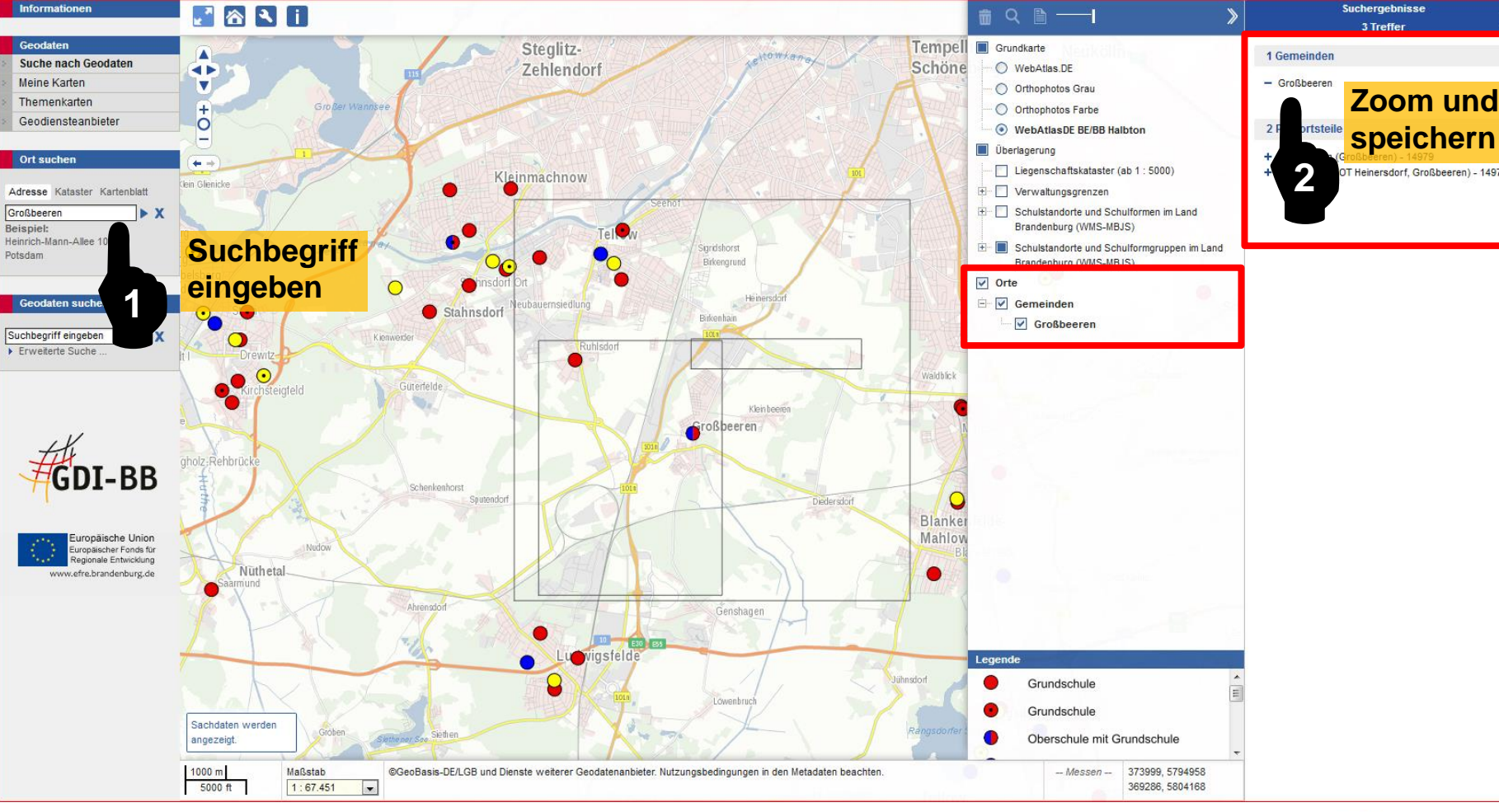

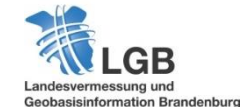

Suchergebnisse

# **4. DEMO: Dienste suchen und einbinden (I)**

**<sup>19</sup> / 44 große Trefferanzahl**

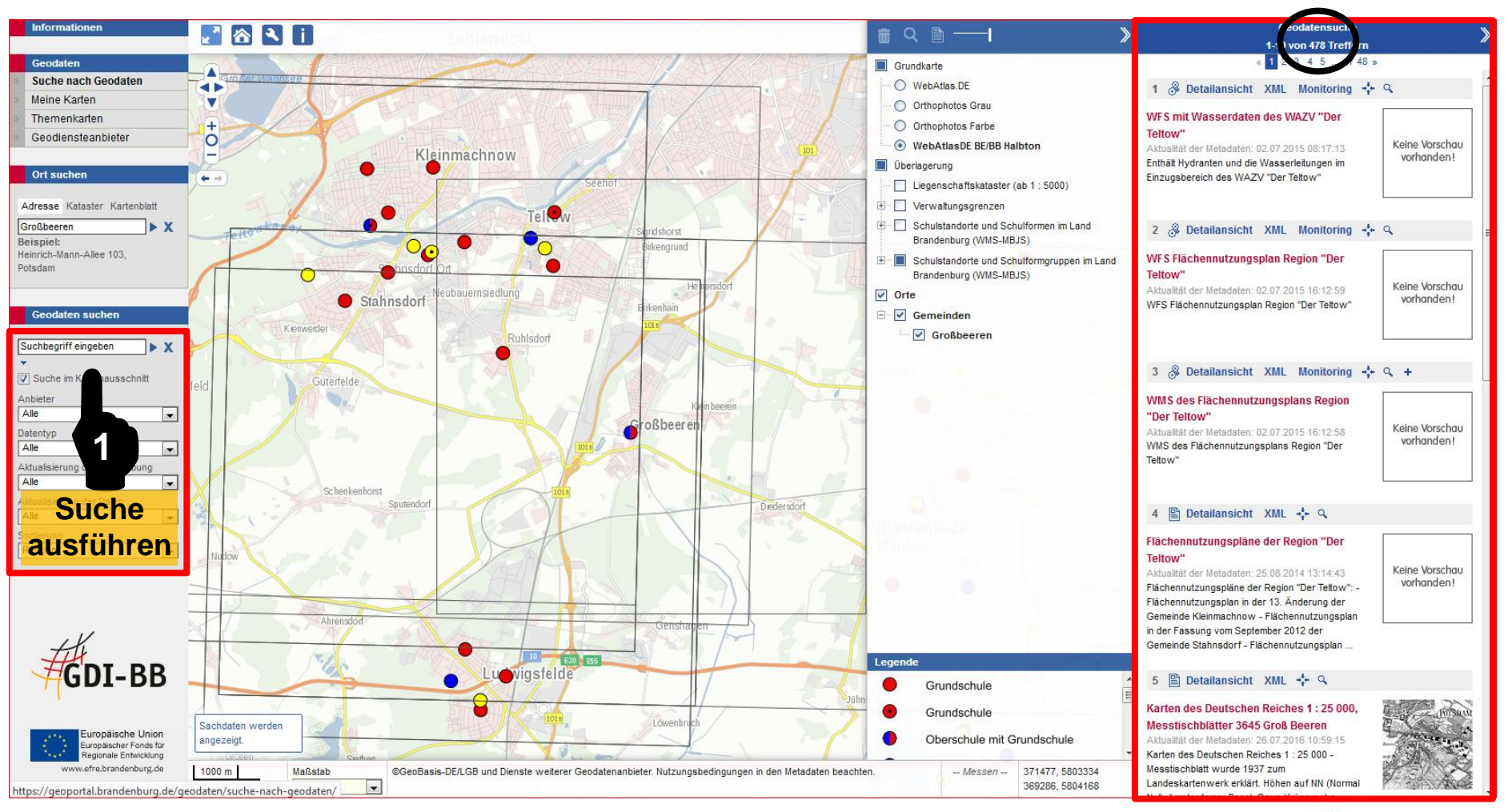

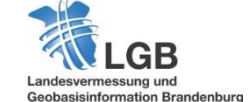

# **4. DEMO: Dienste suchen und einbinden (II) <sup>20</sup> / 44**

### **eingeschränkte Trefferanzahl**

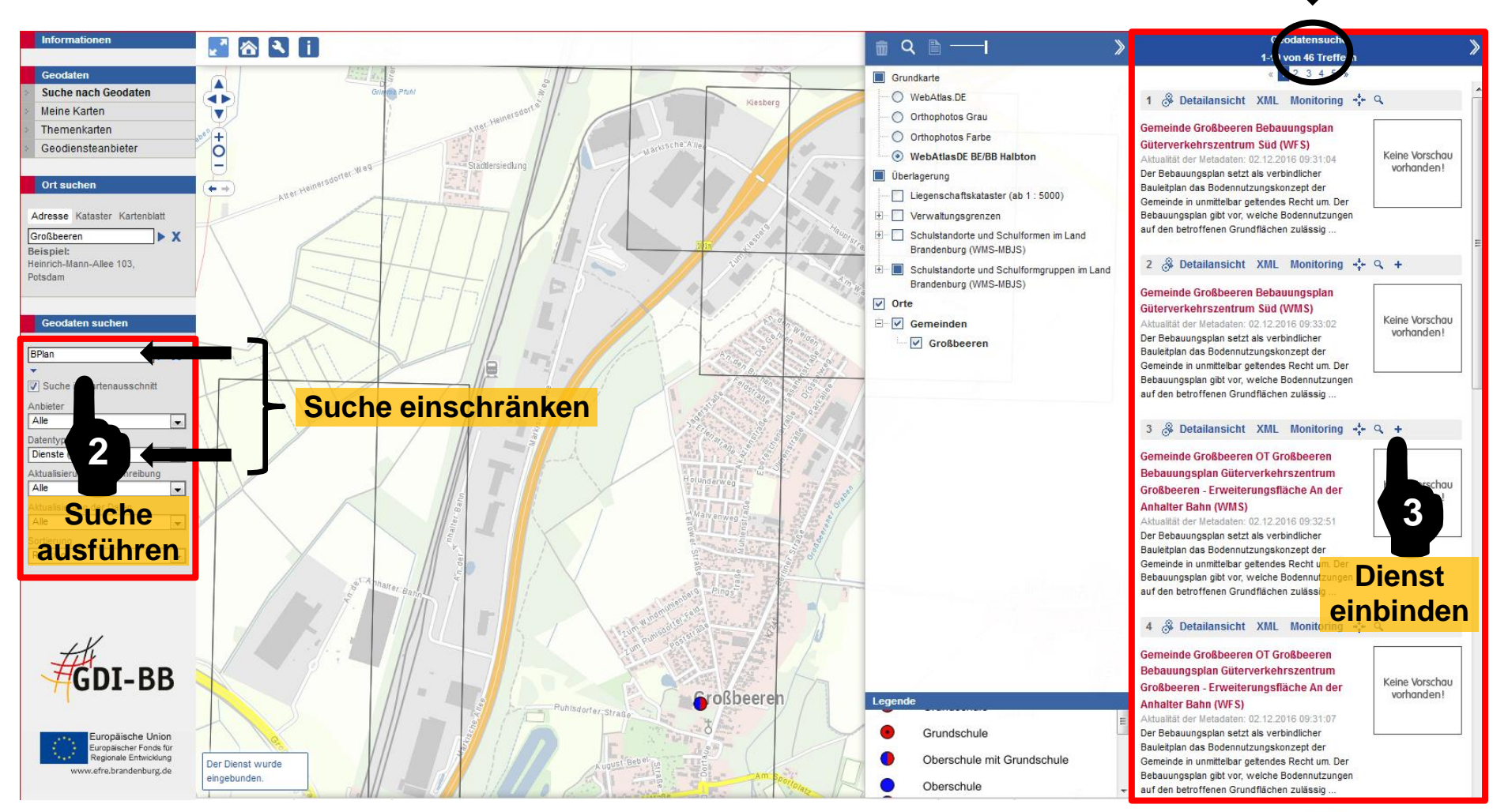

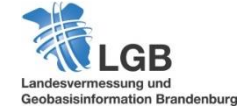

### **4. DEMO: Dienste suchen und einbinden (III) <sup>21</sup> / 44**

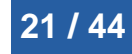

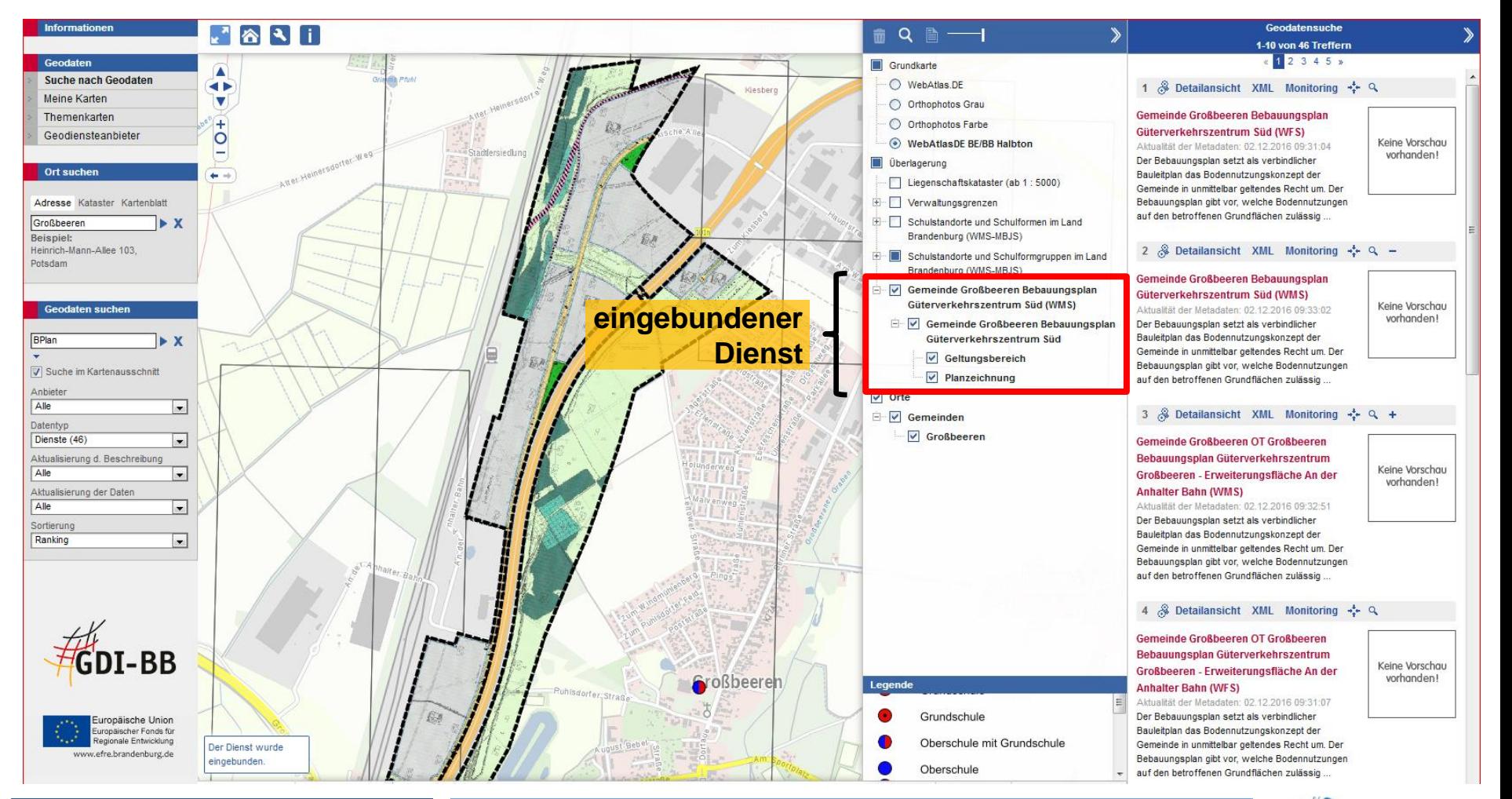

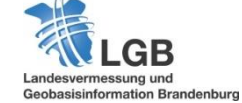

### **4. DEMO: Dienste suchen und einbinden (IV) <sup>22</sup> / 44**

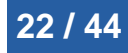

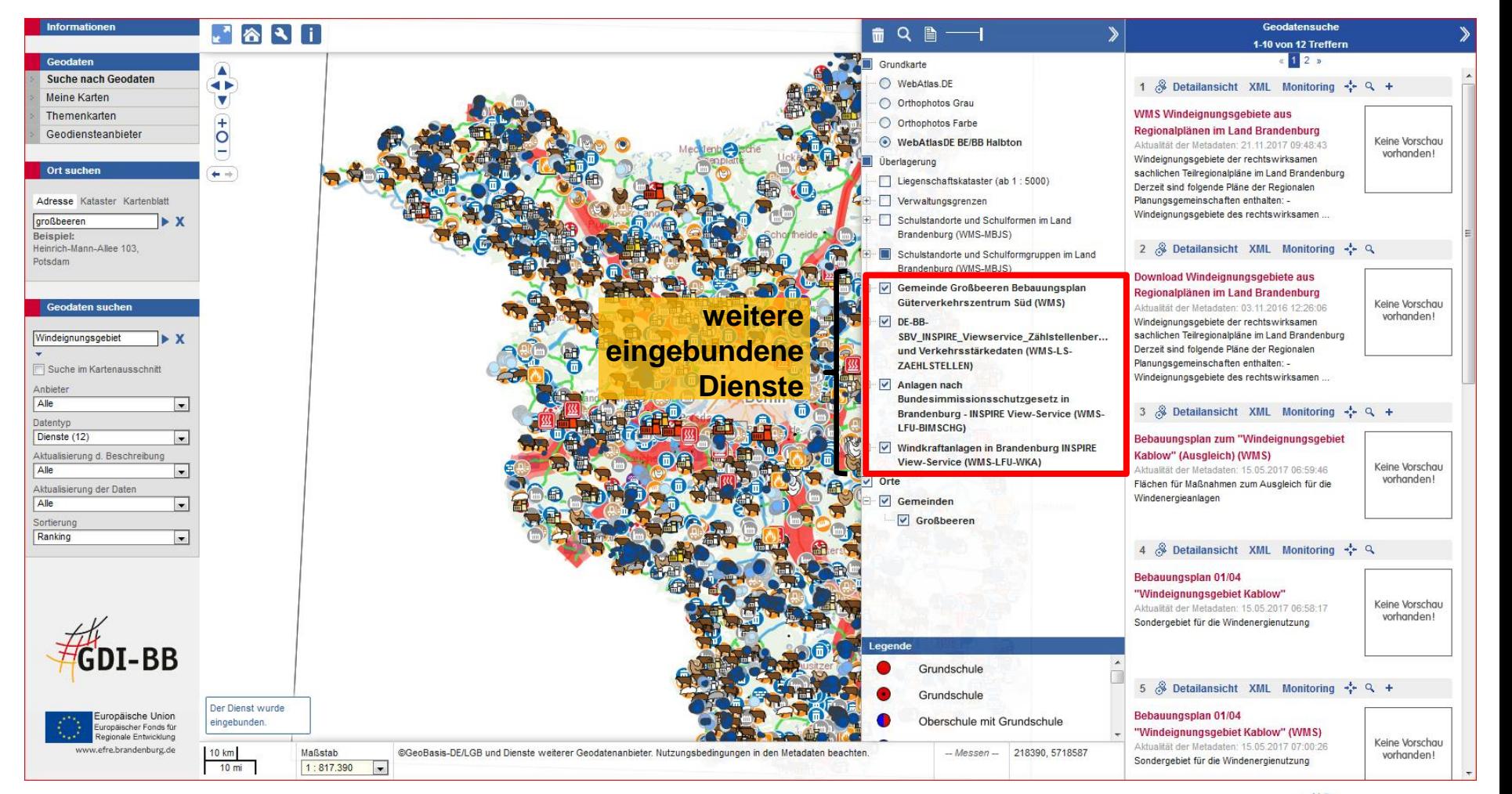

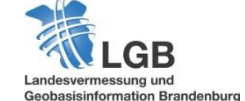

### **4. DEMO: Metadaten zu Suchergebnis anzeigen <sup>23</sup> / 44**

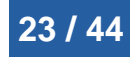

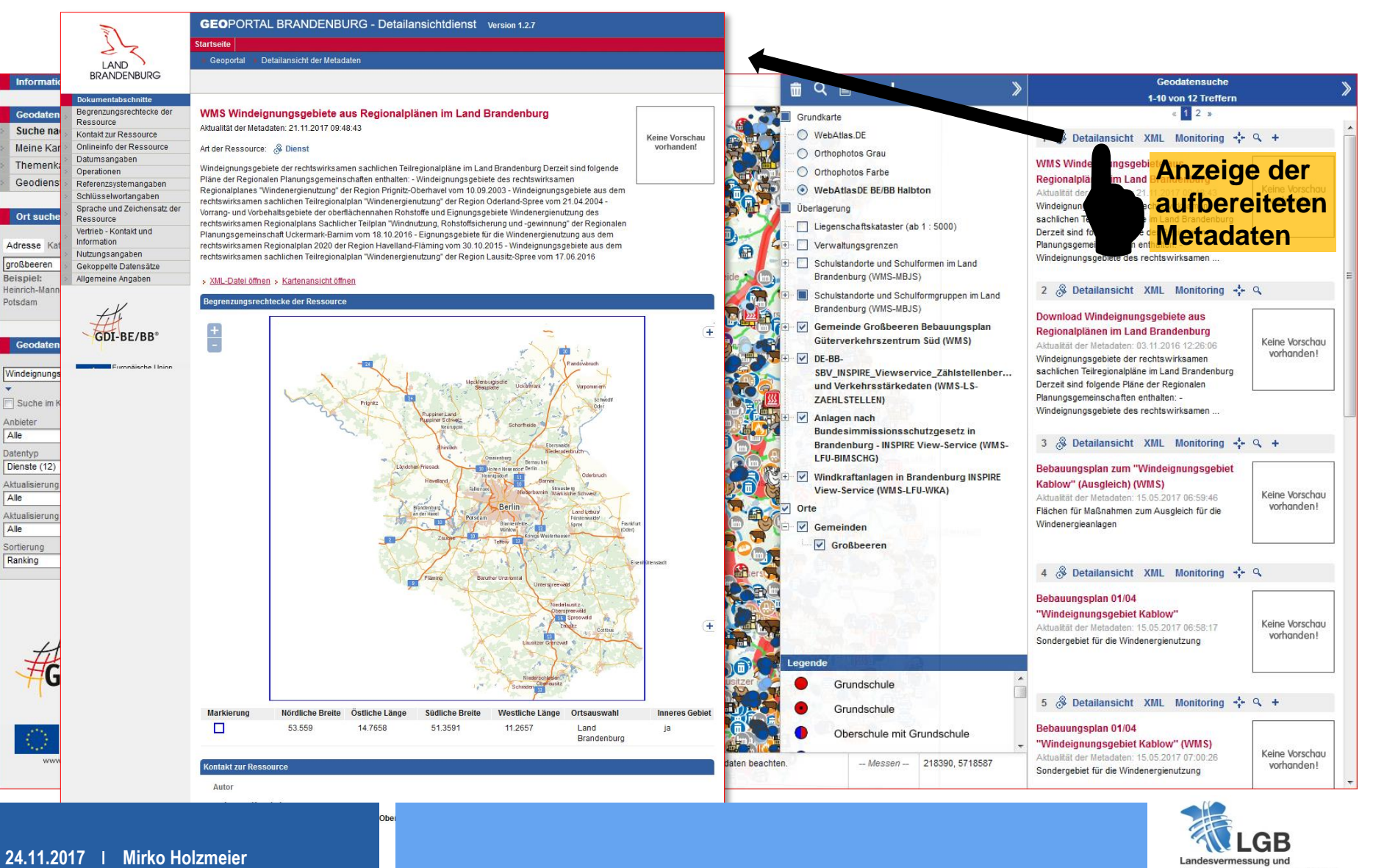

![](_page_22_Picture_3.jpeg)

**24.11.2017 Mirko Holzmeier**

> Fax: 03391/4549-50 E-Mail:ansgar.kuschel@prignitz-oberhavel.de

### **4. DEMO: Zoom auf gespeicherten Ort (I) <sup>24</sup> / 44**

![](_page_23_Picture_1.jpeg)

![](_page_23_Figure_2.jpeg)

![](_page_23_Picture_3.jpeg)

## **4. DEMO: Zoom auf gespeicherten Ort (II) <sup>25</sup> / 44**

![](_page_24_Picture_1.jpeg)

![](_page_24_Figure_2.jpeg)

![](_page_24_Picture_3.jpeg)

# **4. DEMO: Karte speichern (I) <sup>26</sup> / 44**

![](_page_25_Picture_1.jpeg)

![](_page_25_Picture_2.jpeg)

![](_page_26_Figure_0.jpeg)

![](_page_26_Picture_1.jpeg)

![](_page_27_Figure_0.jpeg)

### andesvermessung und Geobasisinformation Brandenburg

# **4. DEMO: Dienst nachnutzen und z.B. in QGIS einbinden (II) <sup>29</sup> / 44**

**QuantumGIS öffnen**

![](_page_28_Picture_3.jpeg)

![](_page_28_Picture_4.jpeg)

# **4. DEMO: Dienst nachnutzen und z.B. in QGIS einbinden (III) <sup>30</sup> / 44**

![](_page_29_Figure_1.jpeg)

![](_page_29_Picture_2.jpeg)

### **4. DEMO: Dienst nachnutzen und z.B. in QGIS einbinden (IV) <sup>31</sup> / 44**

![](_page_30_Picture_26.jpeg)

![](_page_30_Picture_2.jpeg)

### **4. DEMO: Dienst nachnutzen und z.B. in QGIS einbinden (V) <sup>32</sup> / 44**

![](_page_31_Picture_27.jpeg)

![](_page_31_Picture_2.jpeg)

## **4. DEMO: Dienst nachnutzen und z.B. in QGIS einbinden (VI) <sup>33</sup> / 44**

![](_page_32_Picture_26.jpeg)

![](_page_32_Picture_2.jpeg)

## **4. DEMO: Dienst nachnutzen und z.B. in QGIS einbinden (VII) <sup>34</sup> / 44**

![](_page_33_Picture_28.jpeg)

![](_page_33_Picture_2.jpeg)

### **4. DEMO: Dienst nachnutzen und z.B. in QGIS einbinden (VIII) <sup>35</sup> / 44**

![](_page_34_Figure_1.jpeg)

![](_page_34_Picture_2.jpeg)

# **4. DEMO: Statistik <sup>36</sup> / 44**

![](_page_35_Picture_27.jpeg)

![](_page_35_Picture_2.jpeg)

# **4. DEMO: Monitoring (I) <sup>37</sup> / 44**

![](_page_36_Picture_1.jpeg)

Landesvermessung und Geobasisinformation Brandenburg

# **4. DEMO: Monitoring (II) <sup>38</sup> / 44**

![](_page_37_Picture_28.jpeg)

![](_page_37_Picture_2.jpeg)

### **4. DEMO: Diensteeinbindung aus Monitoring (I) <sup>39</sup> / 44**

![](_page_38_Picture_1.jpeg)

![](_page_38_Picture_2.jpeg)

## **4. DEMO: Diensteeinbindung aus Monitoring (II) <sup>40</sup> / 44**

![](_page_39_Picture_1.jpeg)

![](_page_39_Figure_2.jpeg)

![](_page_39_Picture_3.jpeg)

### **4. DEMO: Diensteeinbindung aus Monitoring (III) <sup>41</sup> / 44**

![](_page_40_Figure_1.jpeg)

![](_page_40_Figure_2.jpeg)

![](_page_40_Picture_3.jpeg)

# **4. DEMO: URL zum Geoportal Brandenburg <sup>42</sup> / 44**

**Geoportal Brandenburg** 

 $55$ 

ssar | Übersicht | Kontakt | Suche

![](_page_41_Picture_1.jpeg)

![](_page_41_Picture_2.jpeg)

# **<https://geoportal.brandenburg.de/startseite/>**

![](_page_41_Picture_4.jpeg)

# **5. Ausblick (2018)**

### "Verbesserungs- und ToDo-Liste"

### **Welche Punkten sollen angegangen werden?**

- Einstieg (Startseite)
- Suchfunktion
- Diensteeinbindung und –nachnutzung
- Nutzerverwaltung

### **Was sollte (könnte) darüber hinaus noch verbessert werden?**

- $\bullet$  …
- $\sim$  .
- …
- $\bullet$  . . .
- $\bullet$  . . .

### Verbesserungspotentiale erkennen => ... denn "Stillstand ist Rückschritt"

![](_page_42_Picture_14.jpeg)

**Nutzerfreundlichkeit verbessern**

### **Vielen Dank für Ihre Aufmerksamkeit!**

![](_page_43_Picture_2.jpeg)

**LGB** (Landesvermessung und Geobasisinformation Brandenburg) Dezernat 43 – GDI, Kontaktstelle GDI-DE, INSPIRE-Zentrale Mirko Holzmeier Heinrich-Mann-Allee 103, 14473 Potsdam E-Mail: mirko.holzmeier@geobasis-bb.de Telefon: +49 331 8844-526 Fax: +49 331 8844-126

www.geobasis-bb.de, https://geoportal.brandenburg.de

![](_page_43_Picture_5.jpeg)